## **Formatting Syntax**

[DokuWiki](https://www.dokuwiki.org/DokuWiki) supports some simple markup language, which tries to make the datafiles to be as readable as possible. This page contains all possible syntax you may use when editing the pages. Simply have a look at the source of this page by pressing "Edit this page". If you want to try something, just use the [playground](https://opetus.wiki/doku.php/playground:playground) page. The simpler markup is easily accessible via  $\Box$  [quickbuttons,](https://www.dokuwiki.org/toolbar) too.

## **Unicode table**

Unicode-koodilla voi lisätä merkkejä Wordissa näppäilemällä koodin ja sen jälkeen alt+x. Hexadecimal-koodilla voi lisätä koodin wordissa painamalla ensin alt + +, ja sen jälkeen koodi näppäimistön **oikean reunan** numeronäppäimillä.

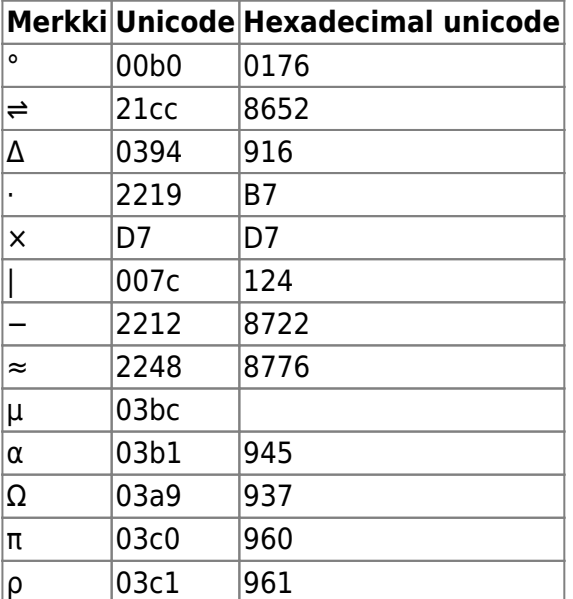

# **Kysely**

Mikä on yhtälön  $\frac{x}{4}=\frac{1}{2}\$  ratkaisu?

2. Mihin jaksoon ja ryhmään helium kuuluu?

Tarkista vastaukset You Scored % - /

```
<quizlib id="VAIHDA TÄHÄN JOTAIN SATUNNAISTA!! EI SAA OLLA KAHTA SAMAA"
rightanswers="[['2'],['Ryhmä 18, jakso 1.']]" submit="Tarkista vastaukset">
   <question title=" Mikä on yhtälön $\frac{x}{4}=\frac{1}{2}$ ratkaisu?"
```

```
type="text"></question>
   <question title="2. Mihin jaksoon ja ryhmään helium kuuluu?"
type="text"></question>
</quizlib>
```
- 6. Happi on...
	- $\bullet$  Ometalli
	- $\bullet$   $\circ$ epämetalli
	- $\bullet$   $\circ$  puolimetalli
- 7. Sievennä \$\frac{12x}{26}\$
	- $\bullet$   $\circ$  \$\frac{6x}{13}\$
	- $\bullet$   $\circ$ \$\frac{13x}{6}\$
	- $\bullet$   $\circ$ \$\frac{12x}{26}\$

8. Vety on...

- $\bullet$  Ometalli
- $\bullet$  Oepämetalli
- $\bullet$  Opuolimetalli

Tarkista vastaukset You Scored % - /

```
<quizlib id="VAIHDA TÄHÄN JOTAIN SATUNNAISTA!!! EI SAA OLLA KAHTA SAMAA!"
rightanswers="[['a1'],['a0'],['a1']]" submit="Tarkista vastaukset">
   <question title="6. Happi on..."
type="radio">metalli|epämetalli|puolimetalli</question>
   <question title="7. Sievennä $\frac{12x}{26}$" type="radio">
$\frac{6x}{13}$ | $\frac{13x}{6}$ | $\frac{12x}{26}$</question>
   <question title="8. Vety on..."
type="radio">metalli|epämetalli|puolimetalli</question>
</quizlib>
```
6. a ja c oikein

- $\bullet$   $\Box$ a
- $\bullet$  nb
- $\bullet$   $\Box$ c

7. a ja b oikein

- $\bullet$   $\Box$ a
- $\bullet$  nb
- $\bullet$   $\Box$ c

8. kaikki oikein

- $\bullet$   $\Box$ a
- $\bullet$   $\Box$ h
- $\bullet$   $\Box$ c

Tarkista vastaukset You Scored % - /

```
<quizlib id="VAIHDA TÄHÄN JOTAIN SATUNNAISTA!!!!1 EI SAA OLLA KAHTA SAMAA!!"
rightanswers="[['a0','a2'],['a0','a1'],['a1','a2','a3']]" submit="Tarkista
vastaukset">
  <question title="6. a ja c oikein" type="checkbox">a|b|c</question>
  <question title="7. a ja b oikein" type="checkbox">a|b|c</question>
   <question title="8. kaikki oikein" type="checkbox">a|b|c</question>
</quizlib>
```
### **Basic Text Formatting**

DokuWiki supports **bold**, italic, underlined and monospaced texts. Of course you can *combine* all these.

```
DokuWiki supports **bold**, //italic//, underlined and ''monospaced''
texts.
```

```
Of course you can ** //''combine''// ** all these.
```
You can use  $_{\text{subscript}}$  and  $^{\text{superscript}}$ , too.

```
You can use <sub>subscript</sub> and <sup>superscript</sup>, too.
```
You can mark something as deleted as well.

You can mark something as <del>deleted</del> as well.

**Paragraphs** are created from blank lines. If you want to **force a newline** without a paragraph, you can use two backslashes followed by a whitespace or the end of line.

This is some text with some linebreaks Note that the two backslashes are only recognized at the end of a line or followed by a whitespace \\this happens without it.

```
This is some text with some linebreaks\\ Note that the
two backslashes are only recognized at the end of a line\\
or followed by\\ a whitespace \\this happens without it.
```
You should use forced newlines only if really needed.

### **Links**

DokuWiki supports multiple ways of creating links.

### **External**

External links are recognized automagically:<http://www.google.com>or simply [www.google.com](http://www.google.com) - You can set the link text as well: [This Link points to google](http://www.google.com). Email addresses like this one: [andi@splitbrain.org](mailto:andi@splitbrain.org) are recognized, too.

```
DokuWiki supports multiple ways of creating links. External links are
recognized
automagically: http://www.google.com or simply www.google.com - You can set
link text as well: [[http://www.google.com|This Link points to google]].
Email
addresses like this one: <andi@splitbrain.org> are recognized, too.
```
### **Internal**

Internal links are created by using square brackets. You can either just give a [pagename](https://opetus.wiki/doku.php/wiki:pagename) or use an additional [link text](https://opetus.wiki/doku.php/wiki:pagename).

Internal links are created by using square brackets. You can either just give

a [[pagename]] or use an additional [[pagename|link text]].

[Wiki pagenames](https://www.dokuwiki.org/pagename) are converted to lowercase automatically, special characters are not allowed.

You can use [namespaces](https://opetus.wiki/doku.php/some:namespaces) by using a colon in the pagename.

You can use [[some:namespaces]] by using a colon in the pagename.

For details about [namespaces](https://www.dokuwiki.org/namespaces) see a namespaces.

Linking to a specific section is possible, too. Just add the section name behind a hash character as known from HTML. This links to [this Section.](#page--1-0)

This links to [[syntax#internal|this Section]].

Notes:

- Links to [existing pages](#page--1-0) are shown in a different style from [nonexisting](https://opetus.wiki/doku.php/wiki:nonexisting) ones.
- DokuWiki does not use [CamelCase](https://en.wikipedia.org/wiki/CamelCase) to automatically create links by default, but this behavior can be enabled in the  $\Omega$  [config](https://www.dokuwiki.org/config) file. Hint: If DokuWiki is a link, then it's enabled.
- When a section's heading is changed, its bookmark changes, too. So don't rely on section linking too much.

### **Interwiki**

DokuWiki supports [Interwiki](https://www.dokuwiki.org/Interwiki) links. These are quick links to other Wikis. For example this is a link to Wikipedia's page about [Wiki](https://en.wikipedia.org/wiki/Wiki)s:  $\bigcirc$  Wiki.

DokuWiki supports [[doku>Interwiki]] links. These are quick links to other Wikis. For example this is a link to Wikipedia's page about Wikis: [[wp>Wiki]].

### **Image Links**

You can also use an image to link to another internal or external page by combining the syntax for links and [images](#page--1-0) (see below) like this:

```
[[http://php.net|{{wiki:dokuwiki-128.png}}]]
```
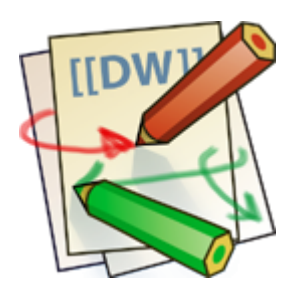

Please note: The image formatting is the only formatting syntax accepted in link names.

The whole [image](#page--1-0) and [link](#page--1-0) syntax is supported (including image resizing, internal and external images and URLs and interwiki links).

### **Footnotes**

You can add footnotes  $1$ <sup>1</sup> by using double parentheses.

You can add footnotes ((This is a footnote)) by using double parentheses.

### **Sectioning**

You can use up to five different levels of headlines to structure your content. If you have more than three headlines, a table of contents is generated automatically – this can be disabled by including the string ~~NOTOC~~ in the document.

### **Headline Level 3**

#### **Headline Level 4**

#### **Headline Level 5**

 $===$  Headline Level  $3 ==$  $==$  Headline Level 4  $==$  $==$  Headline Level 5  $==$ 

By using four or more dashes, you can make a horizontal line:

### **Media Files**

You can include external and internal **D** [images, videos and audio files](https://www.dokuwiki.org/images) with curly brackets. Optionally you can specify the size of them.

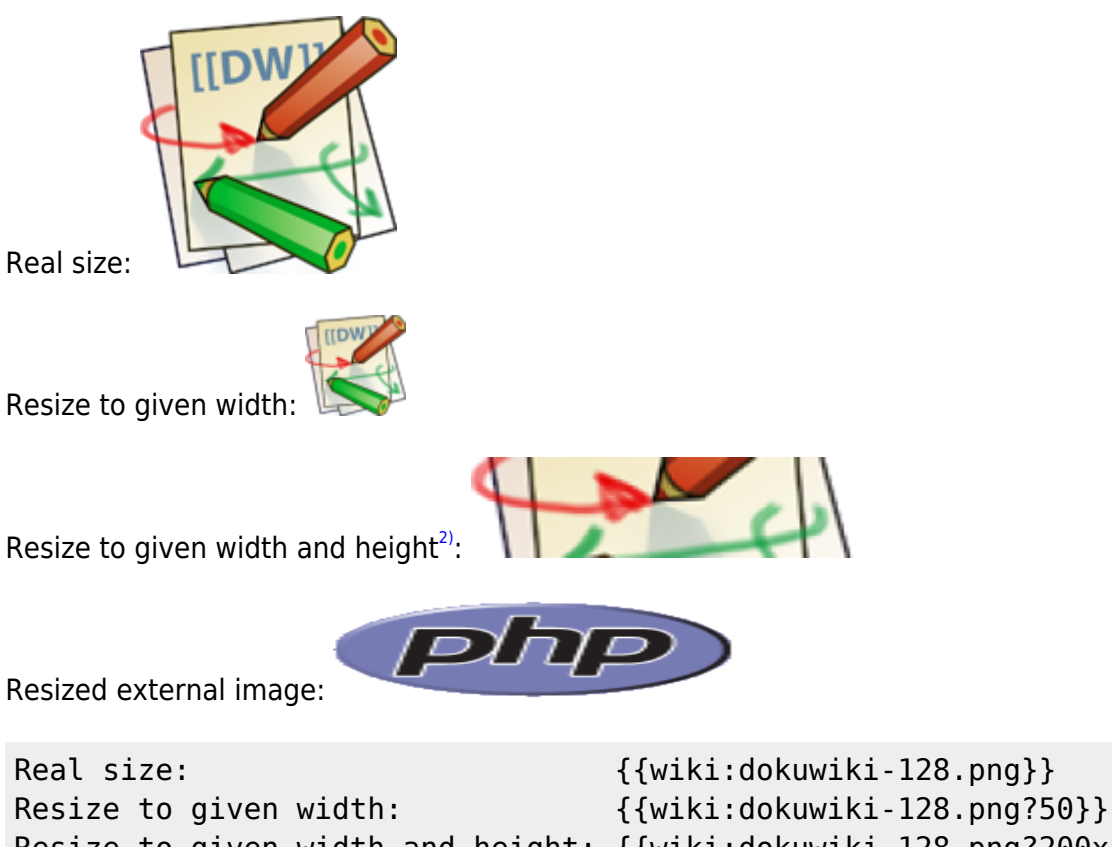

Resize to given width and height: {{wiki:dokuwiki-128.png?200x50}} Resized external image: {{http://php.net/images/php.gif?200x50}}

By using left or right whitespaces you can choose the alignment.

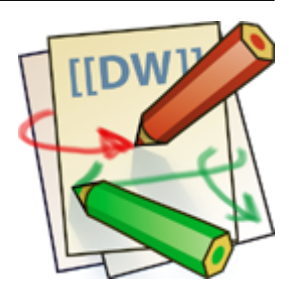

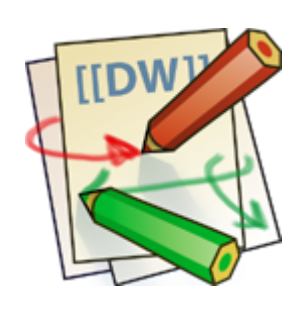

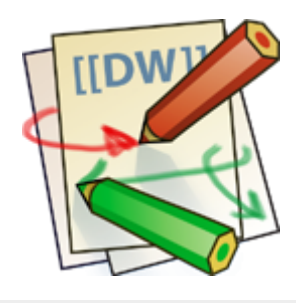

{{ wiki:dokuwiki-128.png}} {{wiki:dokuwiki-128.png }} {{ wiki:dokuwiki-128.png }}

Of course, you can add a title (displayed as a tooltip by most browsers), too.

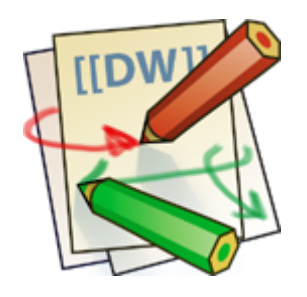

{{ wiki:dokuwiki-128.png |This is the caption}}

For linking an image to another page see [Image Links](#page--1-0) above.

### **Supported Media Formats**

DokuWiki can embed the following media formats directly.

 $|$ Image $|$ gif, jpg, png, svg Video webm, ogv, mp4  $|$ Audio  $|$ ogg, mp3, wav  $|F$ lash  $|swf|$ 

If you specify a filename that is not a supported media format, then it will be displayed as a link instead.

By adding ?linkonly you provide a link to the media without displaying it inline

```
{{wiki:dokuwiki-128.png?linkonly}}
```
[dokuwiki-128.png](https://opetus.wiki/lib/exe/fetch.php/wiki:dokuwiki-128.png) This is just a link to the image.

### **Fallback Formats**

Unfortunately not all browsers understand all video and audio formats. To mitigate the problem, you can upload your file in different formats for maximum browser compatibility.

For example consider this embedded mp4 video:

```
{{video.mp4|A funny video}}
```
When you upload a video.webm and video.ogv next to the referenced video.mp4, DokuWiki will automatically add them as alternatives so that one of the three files is understood by your browser.

Additionally DokuWiki supports a "poster" image which will be shown before the video has started. That image needs to have the same filename as the video and be either a jpg or png file. In the example above a video. jpg file would work.

### **Lists**

Dokuwiki supports ordered and unordered lists. To create a list item, indent your text by two spaces and use  $a *$  for unordered lists or  $a -$  for ordered ones.

- This is a list
- The second item
	- You may have different levels
- Another item
- 1. The same list but ordered
- 2. Another item
	- 1. Just use indention for deeper levels
- 3. That's it

```
 * This is a list
```
- \* The second item
- \* You may have different levels
- \* Another item
- The same list but ordered
- Another item
	- Just use indention for deeper levels

- That's it

Also take a look at the **PFAQ** on list items.

### **Text Conversions**

DokuWiki can convert certain pre-defined characters or strings into images or other text or HTML.

The text to image conversion is mainly done for smileys. And the text to HTML conversion is used for typography replacements, but can be configured to use other HTML as well.

### **Text to Image Conversions**

DokuWiki converts commonly used **Demoticons to their graphical equivalents. Those Demileys and** other images can be configured and extended. Here is an overview of Smileys included in DokuWiki:

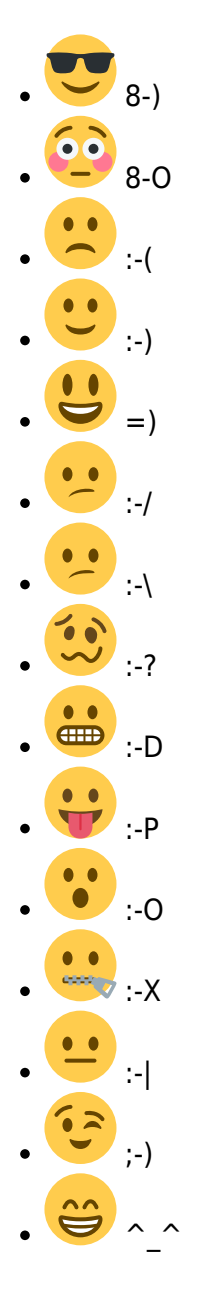

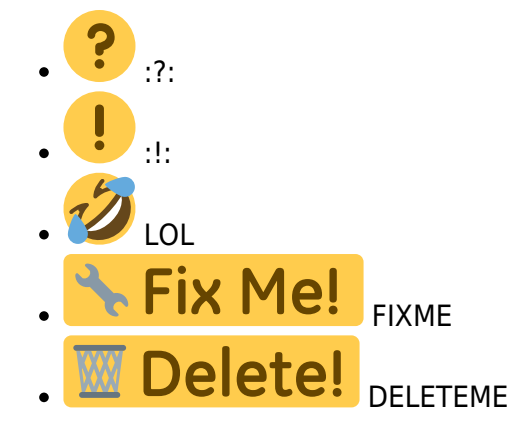

### **Text to HTML Conversions**

Typography: [DokuWiki](https://opetus.wiki/doku.php/wiki:dokuwiki) can convert simple text characters to their typographically correct entities. Here is an example of recognized characters.

 $\rightarrow \leftarrow \leftrightarrow \Rightarrow \leftarrow \Rightarrow \ast \times \leftarrow -640 \times 480$  © <sup>™</sup> ® "He thought 'It's a man's world'..."

 $\rightarrow$  <- <-> => <= <=> >> << -- --- 640x480 (c) (tm) (r) "He thought 'It's a man's world'..."

The same can be done to produce any kind of HTML, it just needs to be added to the  $\Omega$  [pattern file](https://www.dokuwiki.org/entities).

There are three exceptions which do not come from that pattern file: multiplication entity (640×480), 'single' and "double quotes". They can be turned off through a **D** [config option](https://www.dokuwiki.org/config%3Atypography).

### **Quoting**

Some times you want to mark some text to show it's a reply or comment. You can use the following syntax:

```
I think we should do it
> No we shouldn't
>> Well, I say we should
> Really?
>> Yes!
>>> Then lets do it!
I think we should do it
  No we shouldn't
    Well, I say we should
```
Really?

Yes!

Then lets do it!

### **Tables**

DokuWiki supports a simple syntax to create tables.

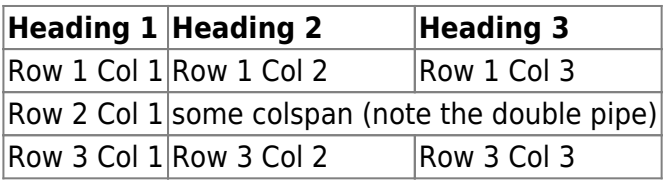

Table rows have to start and end with a  $\parallel$  for normal rows or a  $\uparrow$  for headers.

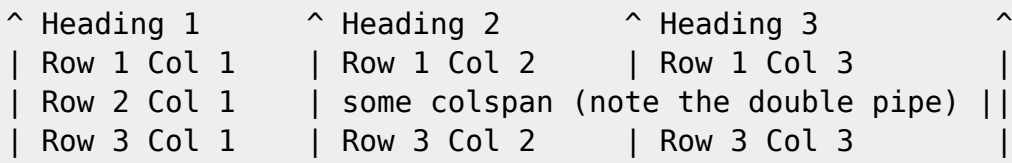

To connect cells horizontally, just make the next cell completely empty as shown above. Be sure to have always the same amount of cell separators!

Vertical tableheaders are possible, too.

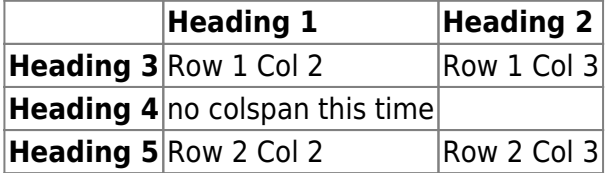

As you can see, it's the cell separator before a cell which decides about the formatting:

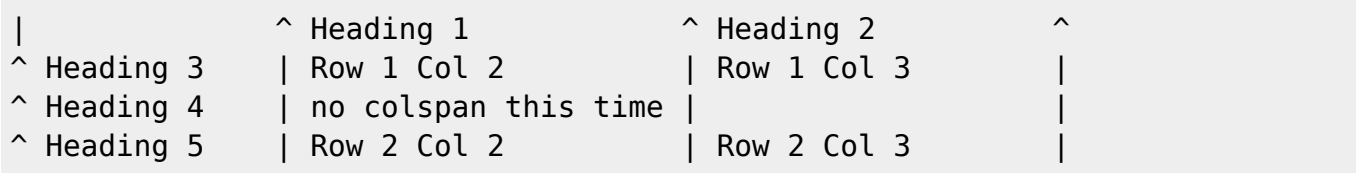

You can have rowspans (vertically connected cells) by adding ::: into the cells below the one to which they should connect.

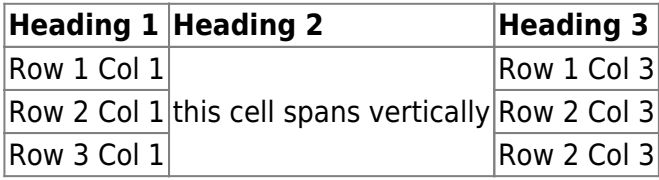

Apart from the rowspan syntax those cells should not contain anything else.

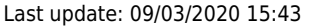

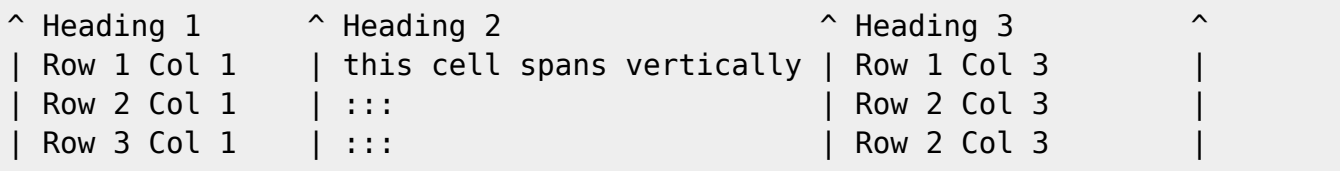

You can align the table contents, too. Just add at least two whitespaces at the opposite end of your text: Add two spaces on the left to align right, two spaces on the right to align left and two spaces at least at both ends for centered text.

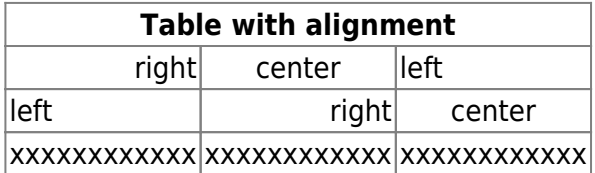

This is how it looks in the source:

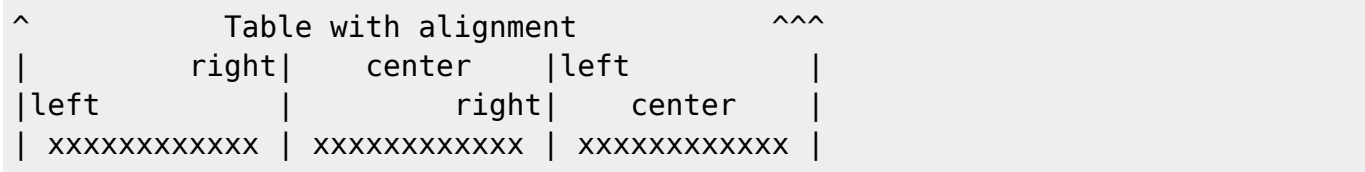

Note: Vertical alignment is not supported.

### **No Formatting**

If you need to display text exactly like it is typed (without any formatting), enclose the area either with <nowiki> tags or even simpler, with double percent signs %%.

This is some text which contains addresses like this: http://www.splitbrain.org and \*\*formatting\*\*, but nothing is done with it. The same is true for  $//$  this text// with a smiley  $:$   $\cdot$ .

```
<nowiki>
This is some text which contains addresses like this:
http://www.splitbrain.org and **formatting**, but nothing is done with it.
</nowiki>
The same is true for \frac{8}{7} this text// with a smiley ;-) \frac{8}{7}.
```
### **Embedding HTML and PHP**

You can embed raw HTML or PHP code into your documents by using the <html> or <php> tags. (Use uppercase tags if you need to enclose block level elements.)

HTML example:

```
<html>This is some <span style="color:red;font-size:150%;">inline HTML</span>
</html>
```

```
<HTML><p style="border:2px dashed red;">And this is some block HTML</p>
</HTML>
```
<html> This is some inline HTML </html> <HTML> <p style="border:2px dashed red;">And this is some block HTML</p> </HTML>

PHP example:

```
<php>echo 'The PHP version: ';
echo phpversion();
echo ' (generated inline HTML)';
</php>
<PHP>
echo '<table class="inline"><tr><td>The same, but inside a block level
element:</td>';
echo '<td>'.phpversion().'</td>';
echo '</tr></table>';
</PHP>
```
<php> echo 'The PHP version: '; echo phpversion(); echo ' (inline HTML)'; </php> <PHP> echo '<table class="inline"><tr><td>The same, but inside a block level element:</td>'; echo '<td>'.phpversion().'</td>'; echo '</tr></table>'; </PHP>

**Please Note**: HTML and PHP embedding is disabled by default in the configuration. If disabled, the code is displayed instead of executed.

### **RSS/ATOM Feed Aggregation**

[DokuWiki](https://opetus.wiki/doku.php/wiki:dokuwiki) can integrate data from external XML feeds. For parsing the XML feeds, [SimplePie](http://simplepie.org/) is used. All formats understood by SimplePie can be used in DokuWiki as well. You can influence the rendering by multiple additional space separated parameters:

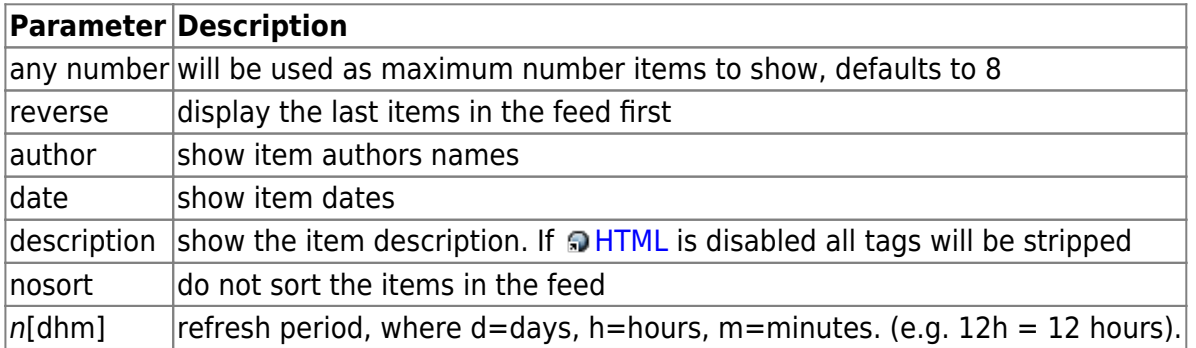

The refresh period defaults to 4 hours. Any value below 10 minutes will be treated as 10 minutes. [DokuWiki](https://opetus.wiki/doku.php/wiki:dokuwiki) will generally try to supply a cached version of a page, obviously this is inappropriate when the page contains dynamic external content. The parameter tells [DokuWiki](https://opetus.wiki/doku.php/wiki:dokuwiki) to re-render the page if it is more than refresh period since the page was last rendered.

By default the feed will be sorted by date, newest items first. You can sort it by oldest first using the

reverse parameter, or display the feed as is with nosort.

#### **Example:**

{{rss>http://slashdot.org/index.rss 5 author date 1h }}

- [TSMC Unveils 1.6nm Process Technology With Backside Power Delivery](https://hardware.slashdot.org/story/24/04/25/2231235/tsmc-unveils-16nm-process-technology-with-backside-power-delivery?utm_source=rss1.0mainlinkanon&utm_medium=feed) / BeauHD (26/04/2024 06:30)
- [Alphabet Shares Jump 14% On Earnings Beat, First-Ever Dividend](https://tech.slashdot.org/story/24/04/25/2318251/alphabet-shares-jump-14-on-earnings-beat-first-ever-dividend?utm_source=rss1.0mainlinkanon&utm_medium=feed) / BeauHD (26/04/2024 04:25)
- [Seagate Joins the HDD Price Hike Party, Blames AI for Spike in Demand](https://hardware.slashdot.org/story/24/04/25/2245207/seagate-joins-the-hdd-price-hike-party-blames-ai-for-spike-in-demand?utm_source=rss1.0mainlinkanon&utm_medium=feed) / msmash (26/04/2024) 03:41)
- [Open Sourcing DOS 4](https://news.slashdot.org/story/24/04/25/2253254/open-sourcing-dos-4?utm_source=rss1.0mainlinkanon&utm_medium=feed) / msmash (26/04/2024 03:01)
- [US Teacher Charged With Using AI To Frame Principal With Hate Speech Clip](https://yro.slashdot.org/story/24/04/25/2215233/us-teacher-charged-with-using-ai-to-frame-principal-with-hate-speech-clip?utm_source=rss1.0mainlinkanon&utm_medium=feed) / BeauHD (26/04/2024 02:10)

### **Control Macros**

Some syntax influences how DokuWiki renders a page without creating any output it self. The following control macros are availble:

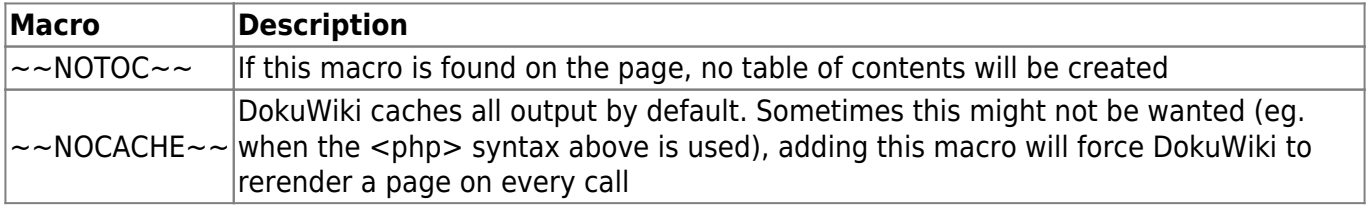

### **Syntax Plugins**

DokuWiki's syntax can be extended by **Plugins.** How the installed plugins are used is described on their appropriate description pages. The following syntax plugins are available in this particular DokuWiki installation:

- [Autonumbering Plugin](https://www.dokuwiki.org/plugin:autonumbering) 2023-03-04 / [Florian Wehner](mailto:florian@whnr.de) This plugin allows the use of multiples counters with multiples levels, within the same page.
- [Bookcreator Plugin](https://www.dokuwiki.org/plugin:bookcreator) 2021-03-30 / [Gerrit Uitslag \(previous: Luigi Micco\)](mailto:klapinklapin@gmail.com) Allow to make a book (PDF, ODT, HTML or text) from selected pages
- [Bootstrap Wrapper Plugin](http://www.dokuwiki.org/plugin:bootswrapper) 2022-09-22 / [Giuseppe Di Terlizzi](mailto:giuseppe.diterlizzi@gmail.com) Bootstrap Wrapper for DokuWiki
- [Bureaucracy Plugin](https://www.dokuwiki.org/plugin:bureaucracy) 2023-05-16 / [Andreas Gohr](mailto:andi@splitbrain.org) Create forms and generate pages or emails from them
- [ckgedit](https://www.dokuwiki.org/plugin:ckgedit) 2022-10-06 / [Myron Turner](mailto:turnermm02@shaw.ca) WYSIWYG plugin for Dokuwiki
- [Dw2Pdf plugin](https://www.dokuwiki.org/plugin:dw2pdf) 2023-05-02 / [Andreas Gohr and Luigi Micco](mailto:l.micco@tiscali.it) DokuWiki to PDF converter
- [hidden Plugin](http://www.dokuwiki.org/plugin:hidden) 2023-05-04 / [Guillaume Turri](mailto:guillaume.turri@gmail.com) Enable to hide/show details
- [Plugin imagebox](https://www.dokuwiki.org/plugin:imagebox) 2019-10-13 / [Lukas Rademacher, CvH, Dr-Yukon, FFTiger & myst6re](mailto:lukas@rademacher.ac) Syntax for display an image with a caption, like Wikipedia.org
- [include plugin](http://dokuwiki.org/plugin:include) 2022-01-23 / [Michael Hamann, Gina Häussge, Christopher Smith, Michael Klier,](mailto:michael@content-space.de)

### [Esther Brunner](mailto:michael@content-space.de)

Functions to include another page in a wiki page

- [Info Plugin](http://dokuwiki.org/plugin:info) 2020-06-04 / [Andreas Gohr](mailto:andi@splitbrain.org) Displays information about various DokuWiki internals
- [MathJax plugin](https://www.dokuwiki.org/plugin:mathjax) 2021-11-20 / [Mark Liffiton](mailto:liffiton@gmail.com) Enables MathJax (https://www.mathjax.org/) parsing of TeX math expressions in wiki pages
- [nspages plugin](http://www.dokuwiki.org/plugin:nspages) 2023-05-11 / [Guillaume Turri](mailto:guillaume.turri@gmail.com) Presents a toc of the selected namespace using <nspages>
- [Open Document Plugin](https://www.dokuwiki.org/plugin:odt) 2023-03-03 / [Andreas Gohr, Aurelien Bompard, Florian Lamml,](mailto:andi@splitbrain.org, aurelien@bompard.org, infor@florian-lamml.de) [LarsDW223](mailto:andi@splitbrain.org, aurelien@bompard.org, infor@florian-lamml.de)

Export the current Wiki page to a OpenOffice ODT file

- [QuizLib Plugin](http://www.dokuwiki.org/plugin:quizlib) 2016-04-17 / [Enrico Billich](mailto:enrico.billich@etit.tu-chemnitz.de) Quizes for self test for DokuWiki based on QuizLib at https://github.com/ALPSquid/quizlib
- [DokuWiki statdisplay plugin](http://www.dokuwiki.org/plugin:statdisplay) 2022-12-12 / [Andreas Gohr](mailto:dokuwiki@cosmocode.de) Displays log statistics about your DokuWiki
- [Pure SVG Insert Plugin](https://www.dokuwiki.org/plugin:svgpureinsert) 2015-03-16 / [Leszek Piatek](mailto:lpiatek@gmail.com) Inserts an SVG image as-is to be rendered by compatible browsers.
- [Tag Plugin](https://www.dokuwiki.org/plugin:tag) 2022-10-02 / [Michael Hamann, Gina Häussge, Christopher Smith, Michael Klier,](mailto:michael@content-space.de) [Esther Brunner](mailto:michael@content-space.de)
	- tag wiki pages
- [Video Sharing Site Plugin](https://www.dokuwiki.org/plugin:vshare) 2022-02-03 / [Andreas Gohr](mailto:andi@splitbrain.org) Easily embed videos from various Video Sharing sites. Example: {{youtube>XXXXXX}}

[Wrap Plugin](https://www.dokuwiki.org/plugin:wrap) 2022-08-10 / [Anika Henke](mailto:anika@selfthinker.org) Universal plugin which combines functionalities of many other plugins. Wrap wiki text inside containers (divs or spans) and give them a class (choose from a variety of preset classes), a width and/or a language with its associated text direction.

### **Math equations**

Matikkaa voi lisätä LaTeX-koodilla lisäämällä koodi \$-merkkien sisään. Esimerkiksi

 $${V_{kok}=8_{,}99\cdots}\ \frac{Nm^2}{C^2}\cdot\dot\left(\frac{15\mu}{15}\right)$  $C$ }{2{,}236m}-\frac{15\mu C}{2{,}236m}\right)} \$

näkyy valmiina \${V {kok}=8{,}99\cdot10^9\ \frac{Nm^2}{C^2}\cdot\left(\frac{15\mu C}{2{,}236m}-\frac{15\mu C}{2{,}236m}\right)}\$

LaTeX-koodia voi tehdä helposti esim. Abitti-editorilla:<https://math-demo.abitti.fi>

### **Bootstrapper plugin**

<https://www.dokuwiki.org/plugin:bootswrapper#nav>

Esimerkkejä: [Examples/Usage](https://opetus.wiki/doku.php/wiki:bootstrapper)

## **Examples for the Wrap Plugin**

## **Basic syntax**

An uppercase **<WRAP>** (or alternatively **<block>** or **<div>**) creates a **div** and should be used for **"big"** containers, **surrounding** paragraphs, lists, tables, etc.

```
<WRAP classes width :language>
"big" content
</WRAP>or
<block classes width :language>
"big" content
</block>
or
<div classes width :language>
```
"big" content  $\langle$ div $>$ 

A lowercase **<wrap>** (or alternatively **<inline>** or **<span>**) creates a **span** and should be used for **"small"** containers, **inside** paragraphs, lists, tables, etc.

```
<wrap classes width :language>"small" content</wrap>
```

```
or
<inline classes width :language>"small" content</inline>
```
or

Į

<span classes width :language>"small" content</span>

Please note, some things **won't work with lowercase spans**:

- **alignments** (including alignments generated by changing the text direction)
- **multi-columns**
- and **widths**

if the according wrap isn't floated as well.

### **Classes and Styles**

### **Columns and Floats**

You can have columns easily by adding the class column and a width, e.g.

<WRAP column 30%>...content...</WRAP>

#### **Emulated Big Headline** You can emulate a big headline with italic, bold and underlined text, e.g. //\*\*\_\_Emulated Big Headline\_\_\*\*// *Emulated Small Headline* A smaller headline uses no underlining, e.g. //\*\*Emulated Small Headline\*\*// If you need text that is bold and italic, simply use it the other way around: \*\*//No Headline//\*\* **Different Floating Options Widths** Normally you would only need You can set any valid widths the class column, but for more sophisticated uses (not only for columns, but for any other classes, like [boxes and](#page--1-0) [notes](#page--1-0) as well) you can have several kinds of "floats": **column** is the same as left in LTR languages and the same as right in RTL languages **left** will let you float your wrap on the left **right** will let the wrap float right **center** will position the wrap in the horizontal center of the page (but only on divs): %, px, em, ex, pt, pc, cm, mm, **classes,** in, but most of the time you'd **you** only want either **type e.g. note %** 30% makes sense in a liquid layout  $|px|$  420px makes sense if your layout has a fixed pixel width or if your container contains images with a certain width **em** 20em makes sense if you like your wrap container to grow and shrink with the font size or if your layout is em-based A **table** inside a column or box will always be **100% wide**. This makes positioning and sizing tables possible. **After using any of the float might come across somethi ng like this, where the followin g text protrude s into the space where only the floating containe rs should be …**

… to prevent that, you should simply add

<WRAP clear></WRAP>

after your last column.

You **can** use the same options with spans (as each element that floats is automatically a block level

element), but it probably doesn't make too much sense. Widths on spans normally do not work (by design), but can make sense, when it is floating.

 Attention: Widths can cause problems and will often look different and break in some browsers. If you're not a web developer, you might not understand any problems regarding the [box model](http://en.wikipedia.org/wiki/Internet_Explorer_box_model_bug). Just

try to test your columns in all major browsers and make your widths smaller than you initially think they should be.

All of those options will also work in the [boxes and notes](#page--1-0) wraps (see below).

#### **Multi-columns**

For modern browsers (Firefox, Chrome and Safari) you can use multi-columns. Just use **col2** for 2 columns, **col3** for 3 columns, **col4** for 4 columns and **col5** for 5 columns.

Note: Multi-columns don't make sense for spans.

### **Alignments**

You can use these different text alignments:

- leftalign
- rightalign
- centeralign
- justify

Center aligned text …

… and right aligned.

```
<WRAP centeralign>
Center aligned text ...
</WRAP>
```
<WRAP rightalign> ... and right aligned. </WRAP>

You cannot add alignments to spans.

### **Boxes and Notes**

#### **round box 570px center**

- box creates a box around the container and uses the colours from the template's style.ini as default colours (\_\_background\_alt\_\_ and \_\_text\_\_)
- any of the classes info, tip, important, alert, help, download, todo will

add a special note container with a corresponding icon the classes danger, warning, caution, notice, safety use safety colours (and no icons) • round can be added to anything with a background colour or a border and will only work in modern browsers (no Internet Explorer) *Info* <WRAP info></WRAP> *Tip* <WRAP tip></WRAP> *Important* <WRAP important></WRAP> *Alert* <WRAP alert></WRAP> *Help* <WRAP round help></WRAP> *Download* <WRAP download></WRAP> *Todo* <WRAP todo></WRAP>

#### **Safety Notes:**

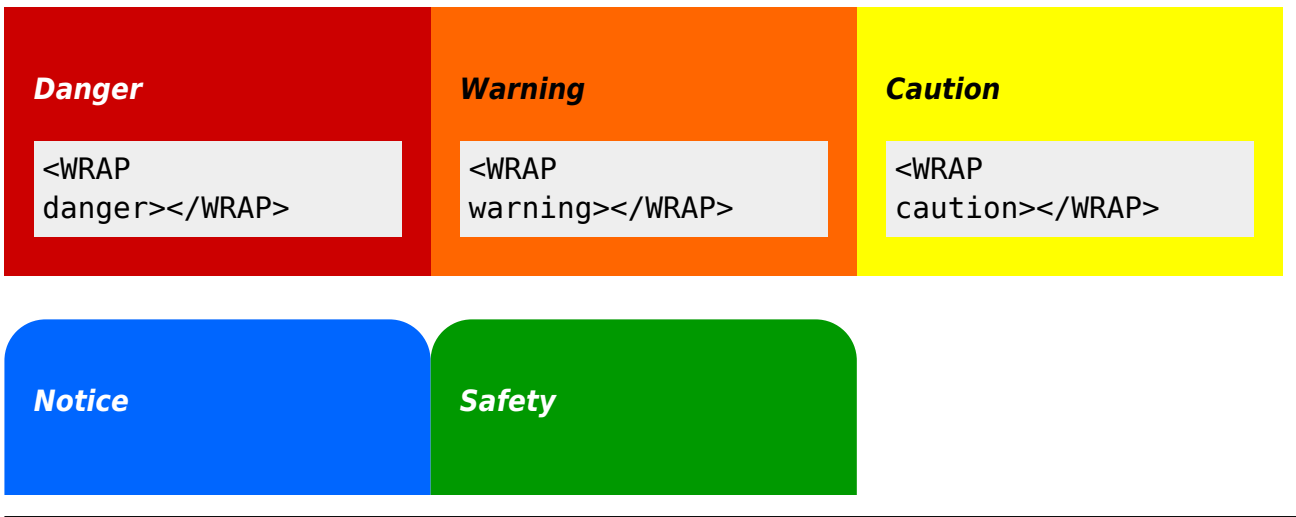

<WRAP round notice></WRAP>

<WRAP round safety></WRAP>

You can use notes and boxes also inside text with spans like this: info, help, alert, important, tip, download, todo and round box and danger, warning, caution, notice, safety.

```
<wrap info>info</wrap>, <wrap help>help</wrap>, ...
```
### **Marks**

You can mark text as highlighted, less significant and **especially emphasised**.

```
You can mark text as <wrap hi>highlighted</wrap>, <wrap lo>less
significant</wrap> and <wrap em>especially emphasised</wrap>.
```
This might look ugly in some templates and should be adjusted accordingly.

### **Miscellaneous**

#### **Indent**

This text will appear indented.

<wrap indent>This text will appear indented.</wrap>

#### **Outdent**

This text will appear "outdented".

<wrap outdent>This text will appear "outdented".</wrap>

#### **Prewrap**

Inside this code block the words will wrap to a new line although they are all in one line.

<WRAP prewrap 250px> scode></code>

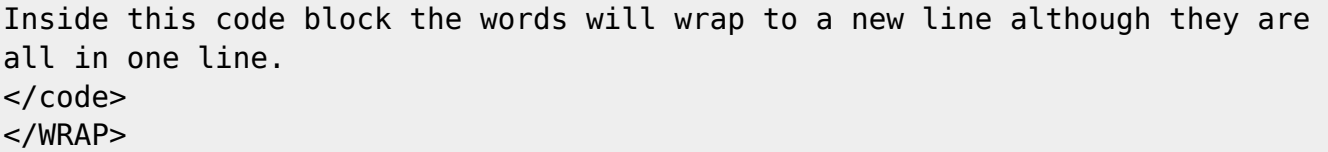

#### **Spoiler**

Here follows a spoiler: **Darth Valer is Audit Valer** in Luce 5

Here follows a spoiler: <wrap spoiler>Darth Vader is Luke's father.</wrap>

Just select the text in the spoiler box to be able to read its content.

#### **Hide**

The following text is hidden:

The following text is hidden: <wrap hide>John, please revise that sentence.</wrap>

 Warning: The text will still appear in the source code, in non-modern browsers and is searchable. Do not hide any security risky secrets with it!

#### **Pagebreak**

The following will add a pagebreak:

The following will add a pagebreak: <WRAP pagebreak></WRAP>

This has no effect on the browser screen. A [pagebreak](http://reference.sitepoint.com/css/page-break-after) will force a new page in printouts.

#### **Nopagebreak**

The following will try to avoid a pagebreak:

much content, belonging together (like a long table)

The following will try to avoid a pagebreak: <WRAP nopagebreak>much content, belonging together (like a long table)</WRAP>

This also has no effect on the browser screen. It will try to [avoid a page break](http://reference.sitepoint.com/css/page-break-inside) in printouts.

#### **Noprint**

<wrap noprint>This text appears on the screen, but not in print.</wrap>

#### **Onlyprint**

This text does not appear on the screen, but only in print.

```
<wrap onlyprint>This text does not appear on the screen, but only in
print.</wrap>
```
### **Typography**

I advice against using the following typography classes. It's better to create semantic classes that reflect their meaning instead.

- font family: sansserif, serif, monospace
- font size: bigger, muchbigger, smaller
- font colour: fgred, fggreen, fgblue, fgcyan, fgviolet, fgyellow, fggrey, fgwhite, fgblack
- background colour: bgred, bggreen, bgblue, bgcyan, bgviolet, bgyellow, bggrey, bgwhite, bgblack

#### **Combining and Nesting**

You can combine and nest all classes and types of boxes, e.g.

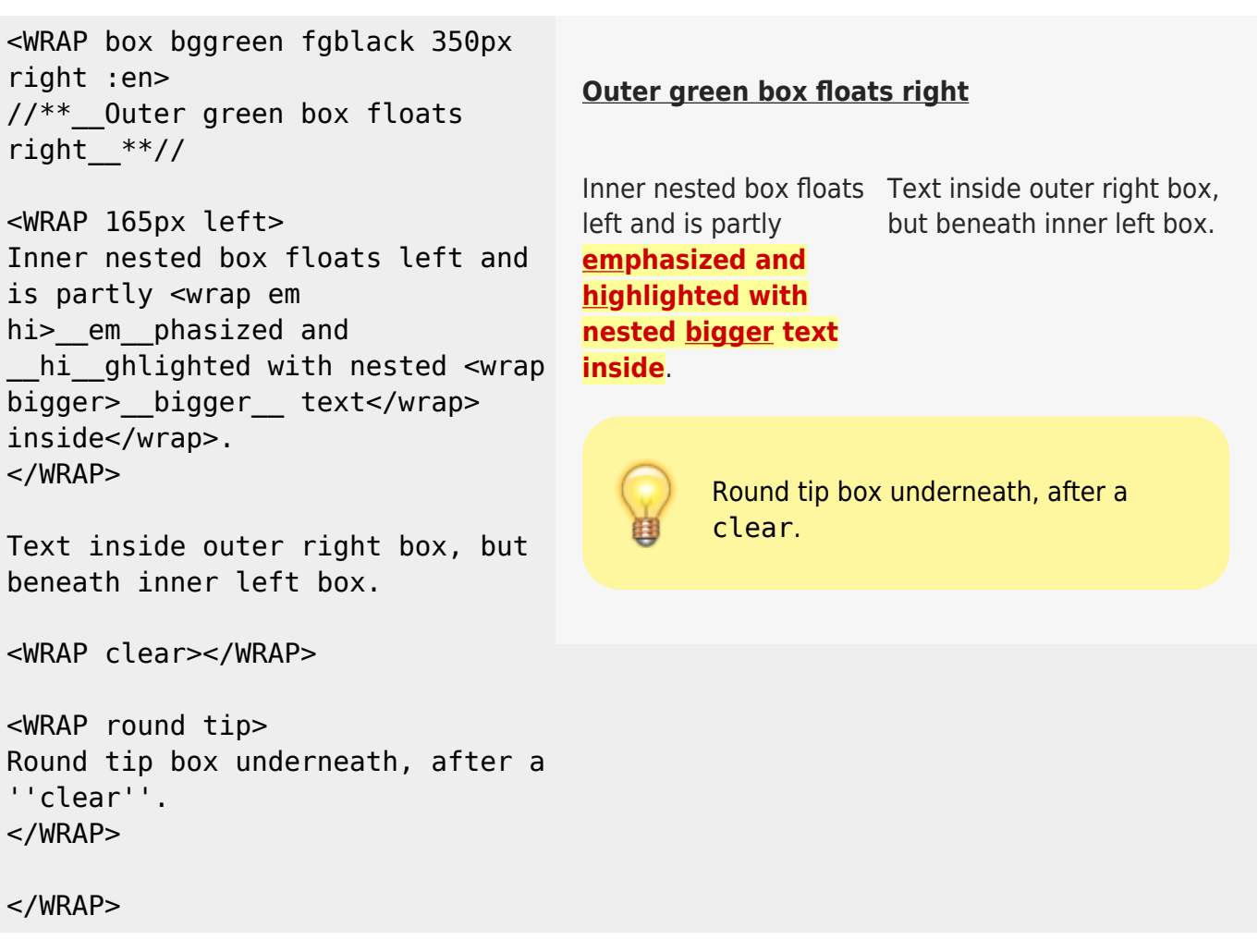

### **Language and Text Direction**

You can change the language and the reading direction of a wrap container by simply adding a colon followed by the language code, like this:

```
<WRAP :he>
עברית זה.>)) wrap :en>This means "This is Hebrew.", at least according to
[[http://translate.google.com/|Google Translate]].</wrap>))
</WRAP>
```
 $3$ זה עברית.  $3$ 

The text direction (rtl, right to left or ltr, left to right) will get inserted automatically and is solely dependent on the language. The list of currently supported languages is taken from: [http://meta.wikimedia.org/wiki/Template:List\\_of\\_language\\_names\\_ordered\\_by\\_code](http://meta.wikimedia.org/wiki/Template:List_of_language_names_ordered_by_code) (If you specify a language not listed there, it simply won't do anything.)

[1\)](#page--1-0)

This is a footnote [2\)](#page--1-0)

when the aspect ratio of the given width and height doesn't match that of the image, it will be cropped to the new ratio before resizing

[3\)](#page--1-0)

This means "This is Hebrew.", at least according to [Google Translate.](http://translate.google.com/)

From: <https://opetus.wiki/> - **[Opetus.Wiki](https://opetus.wiki/)**

Permanent link: **<https://opetus.wiki/doku.php/wiki:syntax?rev=1583761413>**

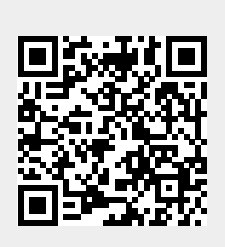

Last update: **09/03/2020 15:43**